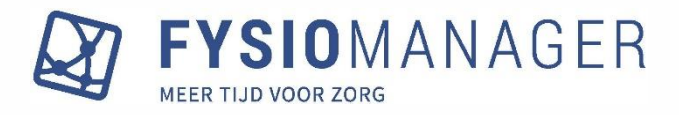

### Update juli 2024

In dit document vind je de uitleg over de items die een update hebben gehad. Via onderstaande inhoudsopgave klik je snel door naar de uitleg van dat onderwerp.

#### Inhoud

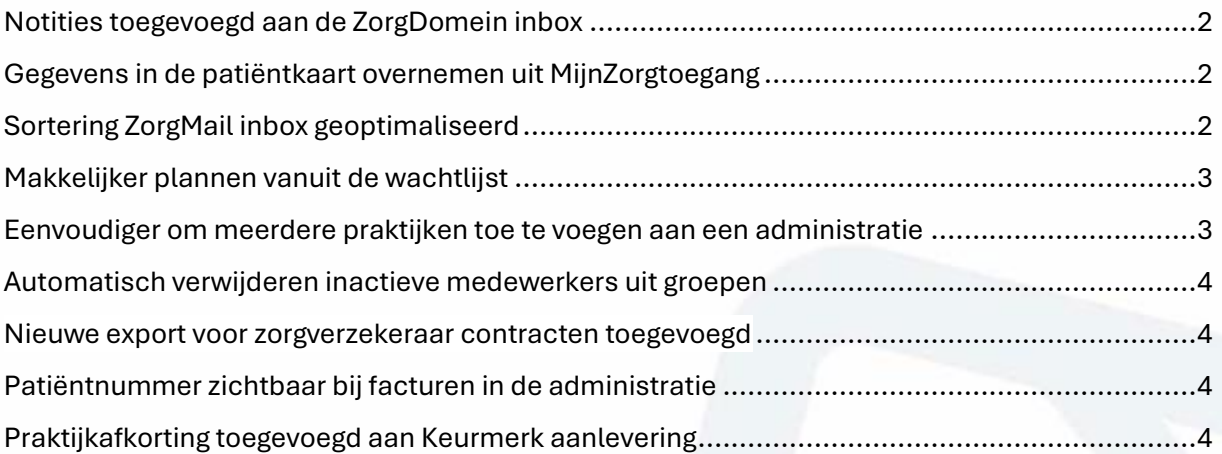

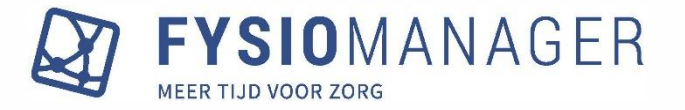

## <span id="page-1-0"></span>Notities toegevoegd aan de ZorgDomein inbox

In de openstaande berichten in de ZorgDomein inbox hebben we een nieuwe kolom 'notities' toegevoegd. Deze kolom is tevens te sorteren. Zo is het handig om het overzicht te bewaren.

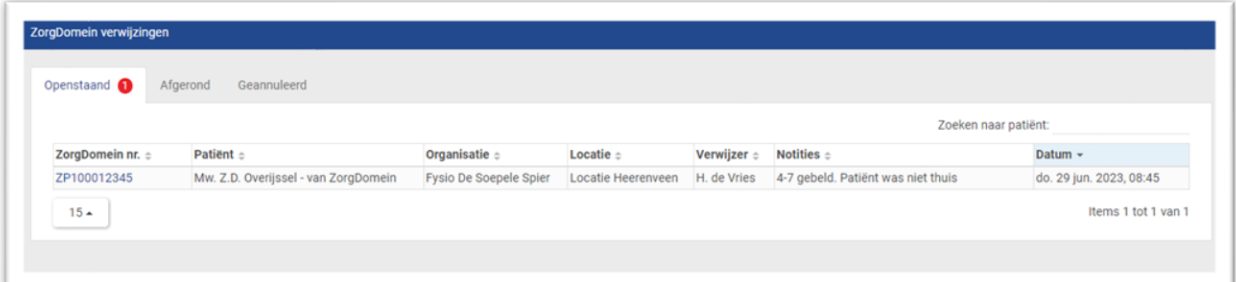

# <span id="page-1-1"></span>Gegevens in de patiëntkaart overnemen uit MijnZorgtoegang

Als een patiënt al bestaat bij het online plannen dan worden nu de gegevens die de patiënt invoert bij online plannen overgenomen in de patiëntkaart. De gegevens die worden overgenomen zijn het e-mailadres, telefoonnummer en de adresgegevens. Indien er al gegevens staan dan worden deze overschreven.

## <span id="page-1-2"></span>Sortering ZorgMail inbox geoptimaliseerd

We hebben de sortering van de ZorgMail inbox verbeterd. De praktijk met de meeste berichten wordt nu bovenaan gezet en vervolgens laten we de praktijken aflopen op hoeveelheid binnengekomen berichten.

Ook hebben we een extra optie (*Postbus uitlezen*) toegevoegd aan de praktijkkaart bij de ZorgMail instellingen (Hoofdmenu – Relaties – Praktijken) . Wanneer je deze optie selecteert zal voor deze praktijk de ingestelde ZorgMail postbus automatisch worden uitgelezen. Voordeel daarvan is dat er maar één keer een postbus uitgelezen hoeft te worden.

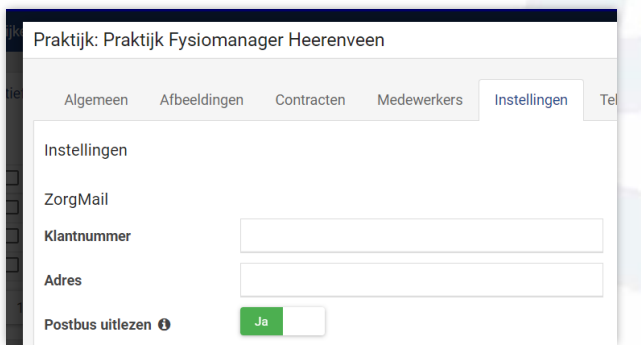

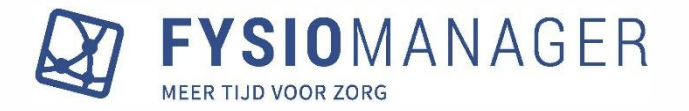

## <span id="page-2-0"></span>Makkelijker plannen vanuit de wachtlijst

We hebben de werkwijze om te plannen vanuit de wachtlijst uniform gemaakt met ZorgDomein. Als in de wachtlijst op het poppetje wordt geklikt, dan wordt de patiënt onthouden. Wanneer vervolgens in de agenda wordt gepland, dan staat de patiënt rechts van het zoekveld in de historie.

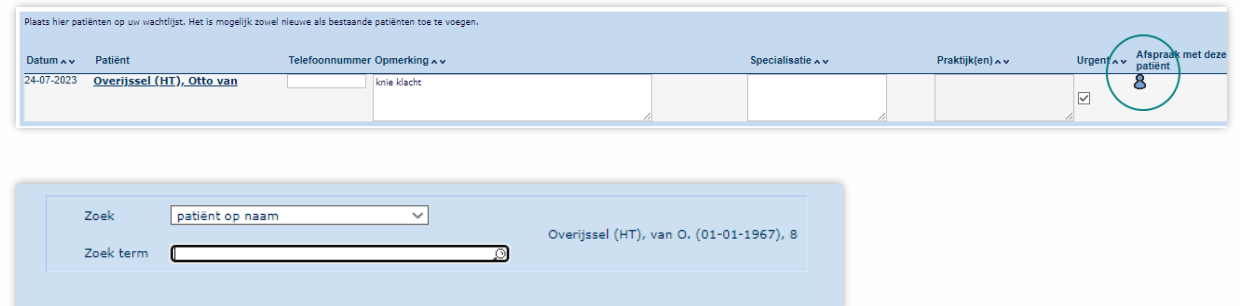

## <span id="page-2-1"></span>Eenvoudiger om meerdere praktijken toe te voegen aan een administratie

Bij het koppelen van praktijken aan een administratie kunnen nu in één keer meerdere praktijken worden gekoppeld. Deze instelling vind je bij de administratie instellingen (Hoofdmenu – Administratie – Administratie instellingen) en dan bij administratie het tabblad *praktijken*.

Het veld *praktijk(en)* accepteert nu meerdere praktijken. Ook is het mogelijk om met de knop *alle* in één keer alle praktijken te selecteren.

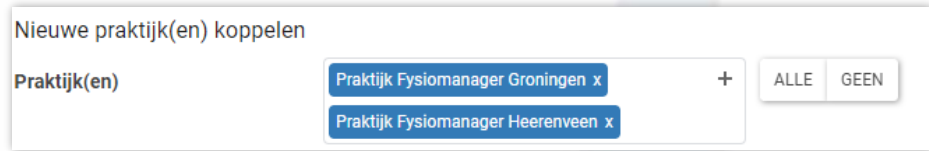

Ook is het mogelijk geworden om te zoeken naar de praktijken:

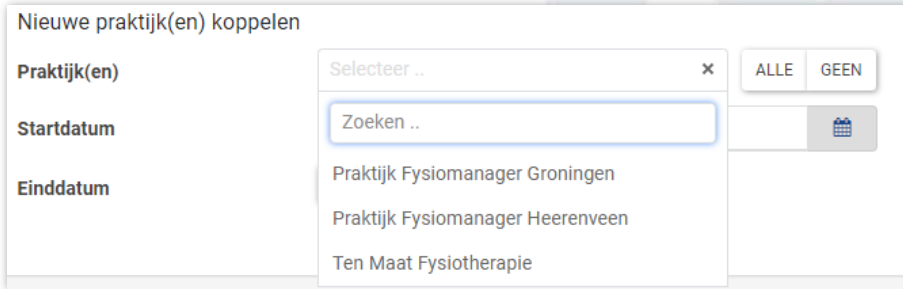

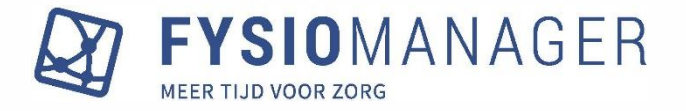

### <span id="page-3-0"></span>Automatisch verwijderen inactieve medewerkers uit

### groepen

Wanneer je een medewerker inactief maakt zal deze nu automatisch worden verwijderd uit de therapeutgroep(en) waarin deze is geplaatst.

# <span id="page-3-1"></span>Nieuwe export voor zorgverzekeraar contracten toegevoegd

We hebben bij de FysioStats Exports (Hoofdmenu – FysioStats – FysioStats Export) een nieuwe rapportage met daarin het overzicht van de actieve contracten van een Zorgverzekeraar binnen de geselecteerde periode.

```
Zorgverzekeraar contracten
.<br>Overzicht van de actieve contracten van een Zorgverzekeraar binnen de geselecteerde periode
```
### <span id="page-3-2"></span>Patiëntnummer zichtbaar bij facturen in de administratie

Wanneer in de administratie wil declareren wordt nu, net als bij de particuliere facturen, het patiëntnummer van de desbetreffende patiënt weergegeven. Dit is erg handig, want hiermee kun je sneller zoeken in Fysiomanager. Het helpt ook als er patiënten met dezelfde naam zijn.

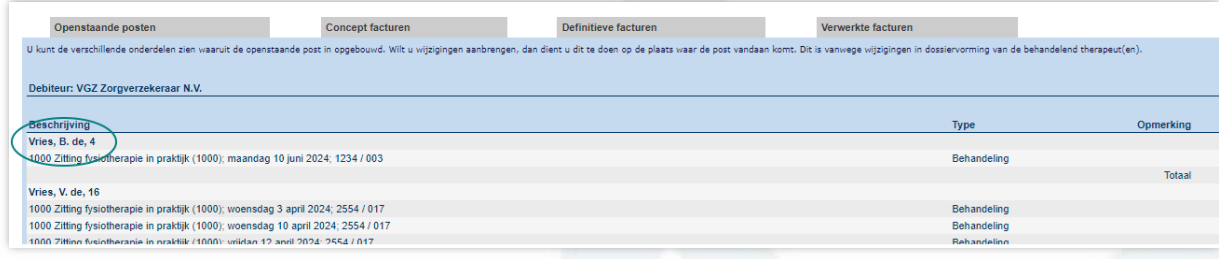

## <span id="page-3-3"></span>Praktijkafkorting toegevoegd aan Keurmerk aanlevering

We hebben de afkorting van de praktijk toegevoegd in het aanleverscherm van Keurmerk. Hiermee wordt het eenvoudiger om te achterhalen welke praktijk hoort bij een aanlevering.

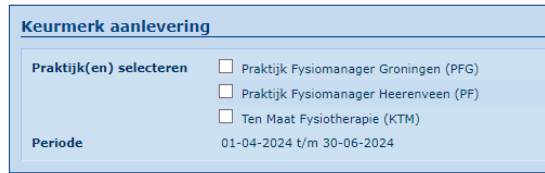